Eksterne enheter

Brukerhåndbok

© Copyright 2007 Hewlett-Packard Development Company, L.P.

Informasjonen i dette dokumentet kan endres uten varsel. De eneste garantiene for HP-produktene og -tjenestene er uttrykkelig angitt i garantierklæringene som følger med disse produktene og tjenestene. Ingenting i dette dokumentet kan tolkes som en tilleggsgaranti. HP er ikke erstatningsansvarlig for tekniske eller andre typer feil eller utelatelser i dette dokumentet.

Første utgave: April 2007

Delenummer for dokument: 438939-091

### **Produktmerknad**

Denne brukerhåndboken beskriver funksjoner som er felles for de fleste modellene. Noen funksjoner er kanskje ikke tilgjengelige på datamaskinen.

# **Innhold**

#### 1 Bruke en USB-enhet

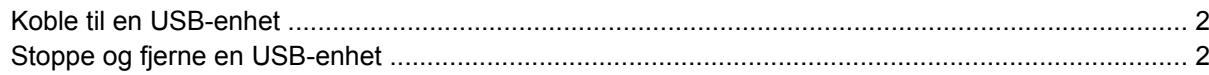

### 2 Bruke en 1394-enhet

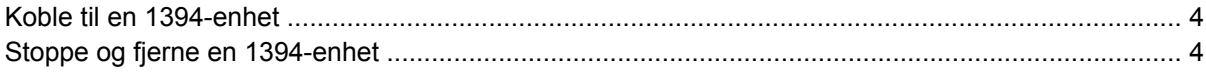

### 3 Bruke utvidelsesporten

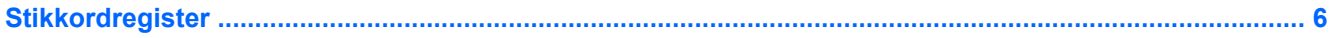

# <span id="page-6-0"></span>**1 Bruke en USB-enhet**

En USB-port kobler eksterne enheter (tilleggsutstyr), for eksempel USB-tastatur, -mus, stasjon, -skriver, -skanner eller -hub, til datamaskinen eller til et utvidelsesprodukt (ekstrautstyr).

Noen USB-enheter krever at du installerer ekstra programvare. Denne programvaren leveres vanligvis sammen med enheten. Hvis du ønsker mer informasjon om programvare for en bestemt enhet, kan du se instruksjonene fra produsenten.

Avhengig av modellen kan datamaskinen ha opptil 3 USB-porter, som støtter USB 1.0-, USB 1.1- og USB 2.0-enheter. Hvis du vil legge til flere USB-porter, kan du koble til en hub eller et utvidelsesprodukt (ekstrautstyr).

## <span id="page-7-0"></span>**Koble til en USB-enhet**

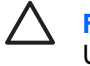

**FORSIKTIG:** For å unngå skade på en USB-kontakt må du ikke bruke makt når du kobler til en USB-enhet.

Når du skal koble en USB-enhet til datamaskinen, kobler du enhetens USB-kabel til USB-porten.

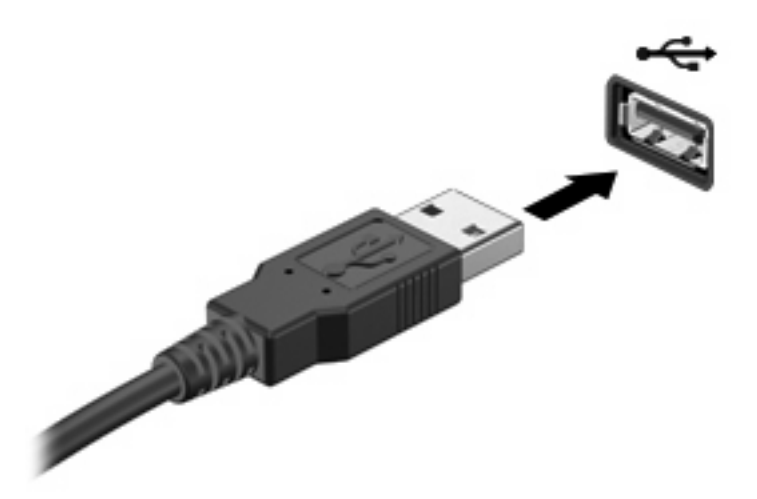

Du hører et lydsignal når enheten er registrert.

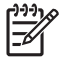

**MERK:** Første gang du kobler til en USB-enhet, ser du meldingen Installerer enhetsdriver i systemstatusfeltet, helt til høyre på oppgavelinjen.

### **Stoppe og fjerne en USB-enhet**

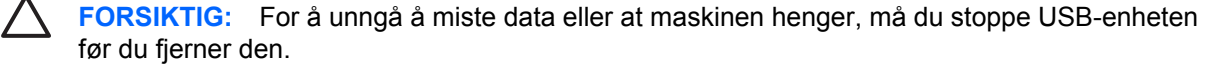

**FORSIKTIG:** For å unngå skade på en USB-kontakt må du ikke trekke i kabelen for å fjerne USB-enheten.

**1.** Dobbeltklikk på ikonet **Trygg fjerning av maskinvare** i systemstatusfeltet, helt til høyre på oppgavelinjen.

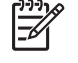

**MERK:** Hvis ikonet Trygg fjerning av maskinvare ikke vises, klikker du på ikonet **Vis skjulte ikoner** (**<** eller **<<**) i systemstatusfeltet.

**2.** Klikk på navnet på enheten i listen.

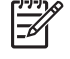

**MERK:** Hvis USB-enheten ikke vises, behøver du ikke å stoppe enheten før du fjerner den.

- **3.** Klikk på **Stopp** og deretter på **OK**.
- **4.** Fjern enheten.

## <span id="page-8-0"></span>**2 Bruke en 1394-enhet**

IEEE 1394 er et maskinvaregrensesnitt som kan brukes for å koble høyhastighets multimedieenheter eller datalagringsenheter til maskinen. Skannere, digitalkameraer og digitale videokameraer krever ofte en 1394-tilkobling.

Noen 1394-enheter kan kreve at du installerer ekstra programvare. Denne programvaren leveres vanligvis sammen med enheten. Hvis du ønsker mer informasjon om programvare for en bestemt enhet, kan du se brukerhåndboken for enheten.

1394-porten støtter også IEEE 1394a-enheter.

## <span id="page-9-0"></span>**Koble til en 1394-enhet**

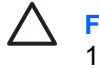

**FORSIKTIG:** For å unngå skade på 1394-kontakten må du ikke bruke makt når du kobler til en 1394-enhet.

Du kobler en 1394-enhet til datamaskinen ved å koble enhetens 1394-kabel til 1394-porten.

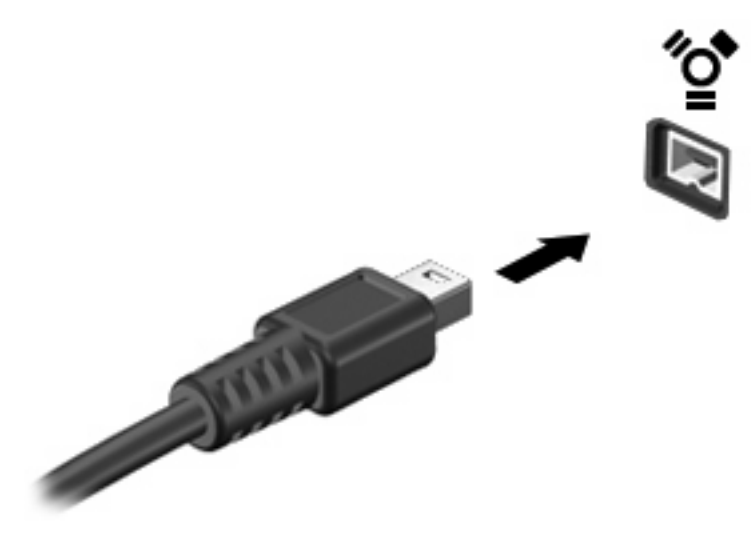

Du hører et lydsignal når enheten er registrert.

## **Stoppe og fjerne en 1394-enhet**

**FORSIKTIG:** For å unngå å miste data eller at maskinen henger, må du stoppe 1394-enheten før du fjerner den.

**FORSIKTIG:** For å unngå skade på en 1394-kontakt må du ikke trekke i kabelen for å fjerne 1394-enheten.

**1.** Dobbeltklikk på ikonet **Trygg fjerning av maskinvare** i systemstatusfeltet, helt til høyre på oppgavelinjen.

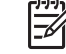

**MERK:** Hvis ikonet Trygg fjerning av maskinvare ikke vises, klikker du på ikonet **Vis skjulte ikoner** (**<** eller **<<**) i systemstatusfeltet.

**2.** Klikk på navnet på enheten i listen.

**MERK:** Hvis enheten ikke vises, behøver du ikke å stoppe enheten før du fjerner den.

- **3.** Klikk på **Stopp** og deretter på **OK**.
- **4.** Fjern enheten.

## <span id="page-10-0"></span>**3 Bruke utvidelsesporten**

Utvidelsesporten kobler datamaskinen til en forankringsenhet (tilleggsutstyr) eller et ekspansjonsprodukt, slik at flere porter og kontakter kan brukes sammen med datamaskinen.

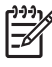

**MERK:** Datamaskinen har bare én utvidelsesport. *Utvidelsesport 3* beskriver typen utvidelsesport.

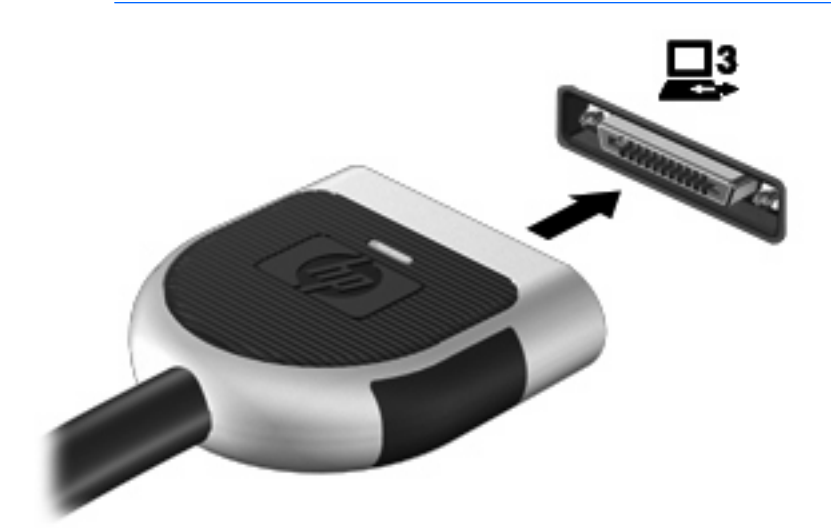

# <span id="page-11-0"></span>**Stikkordregister**

#### **Symboler/tall**

1394-enheter beskrivelse [3](#page-8-0) koble til [4](#page-9-0) stoppe [4](#page-9-0) 1394-kabel, koble til [4](#page-9-0) 1394-port [3](#page-8-0)

### **H**

huber [1](#page-6-0)

### **K**

kabler 1394 [4](#page-9-0) USB [2](#page-7-0) kontakter utvidelse [5](#page-10-0)

### **P**

porter 1394 [3](#page-8-0) USB [1](#page-6-0)

### **U**

USB-enheter beskrivelse [1](#page-6-0) fjerne [2](#page-7-0) koble til [2](#page-7-0) stoppe [2](#page-7-0) USB-huber [1](#page-6-0) USB-kabel, koble til [2](#page-7-0) USB-porter, plassering [1](#page-6-0) utvidelsesport [5](#page-10-0)

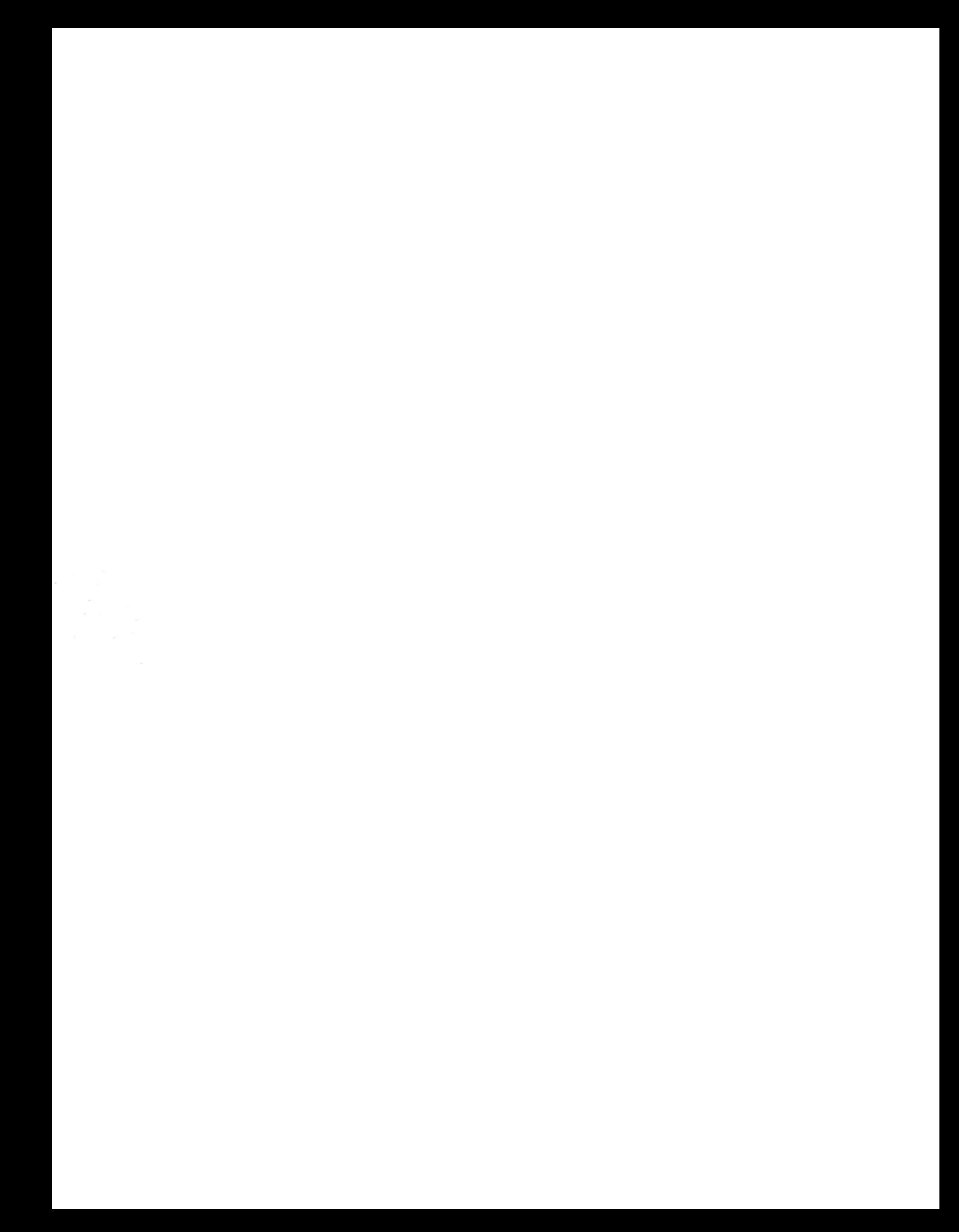